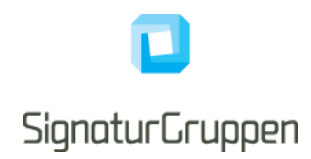

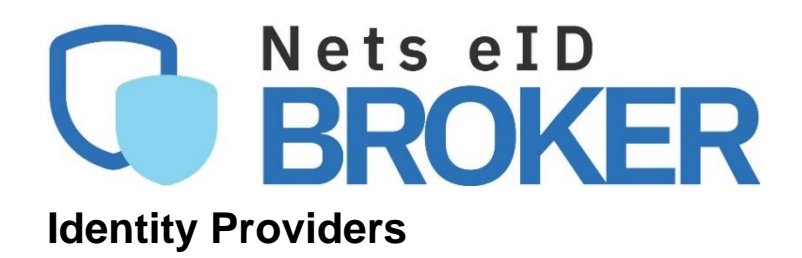

Version 1.2.6 2022

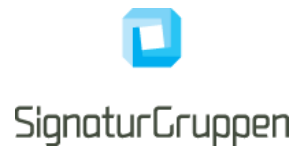

# **Table of Contents**

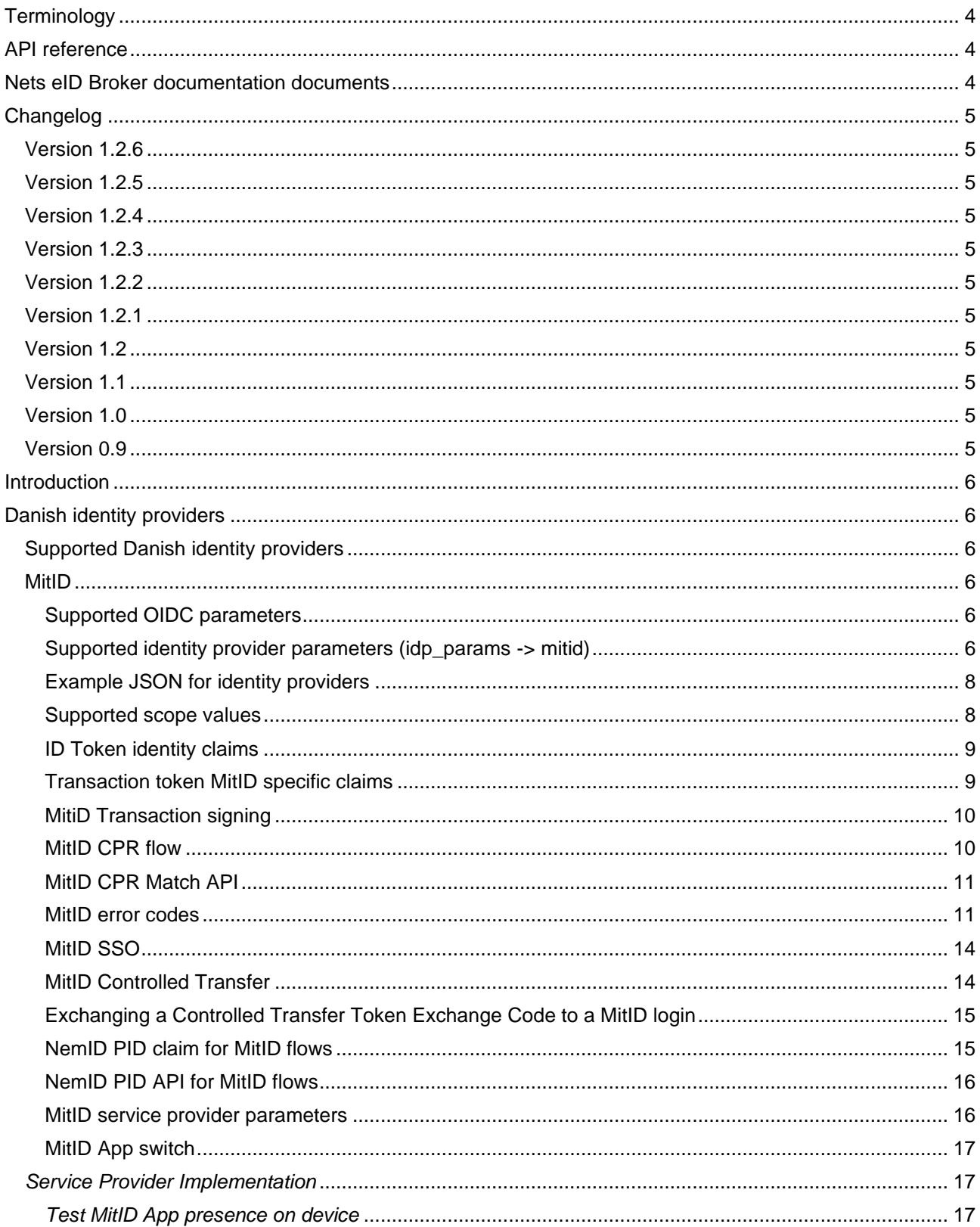

# **SignaturGruppen**

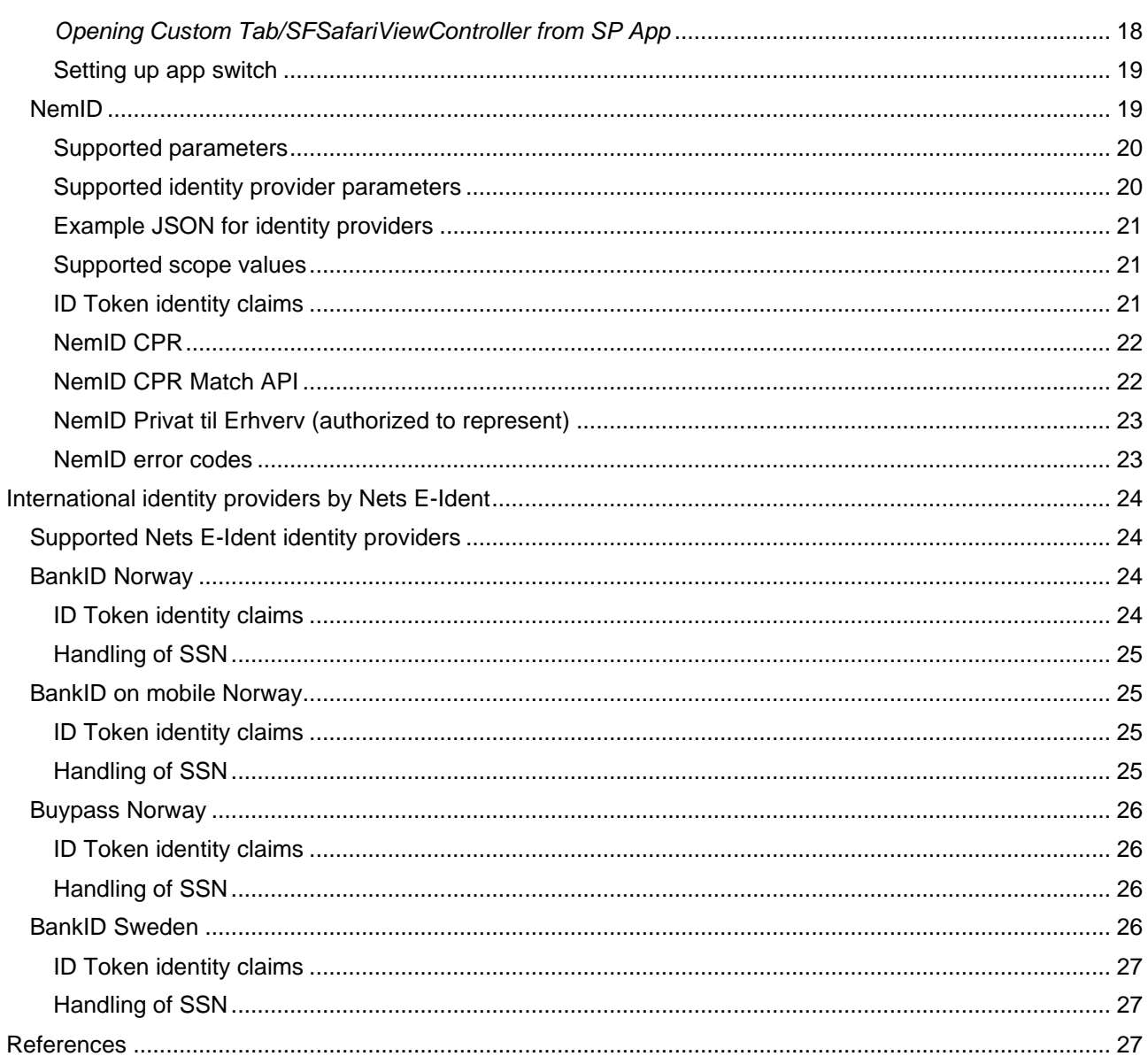

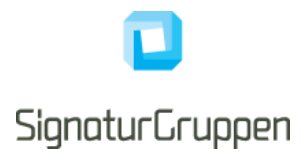

# <span id="page-3-0"></span>**Terminology**

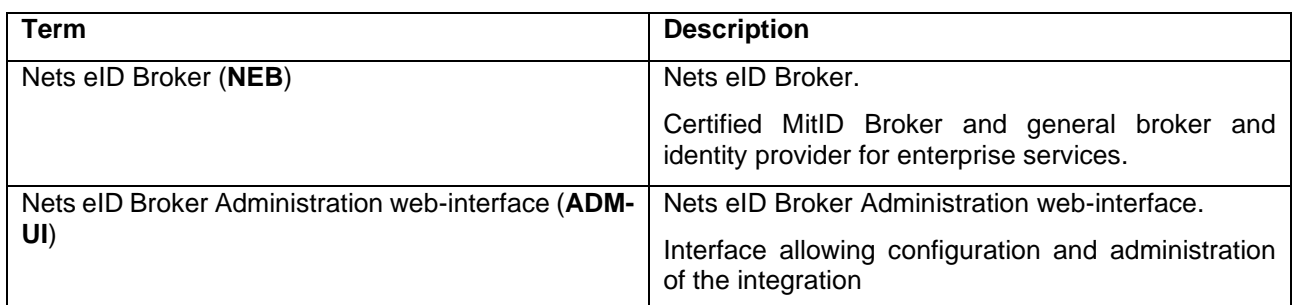

# <span id="page-3-1"></span>**API reference**

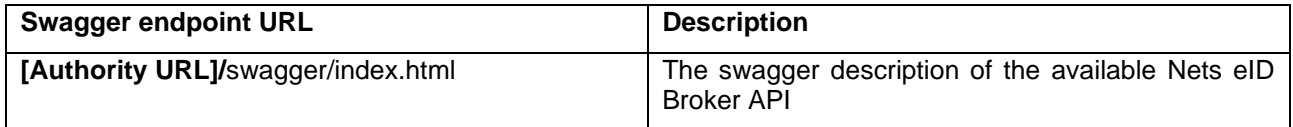

# <span id="page-3-2"></span>**Nets eID Broker documentation documents**

This document services as the primary source of technical documentation. The collected list of technical documents for NEB is listed here.

All documents can be found at [https://broker.signaturgruppen.dk/](https://broker.signaturgruppen.dk/teknisk-dokumentation)

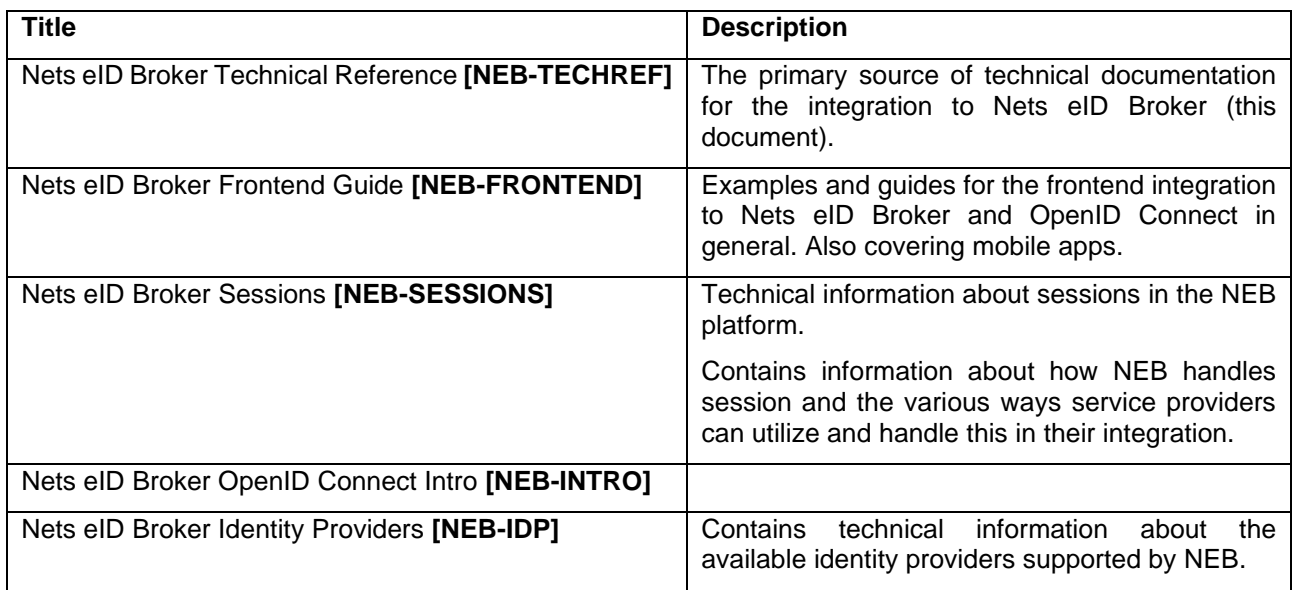

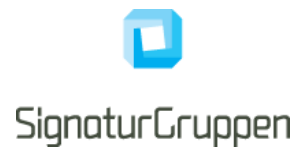

# <span id="page-4-0"></span>**Changelog**

# <span id="page-4-1"></span>**Version 1.2.6**

• Added MitID identity provider parameter "action text" description

## <span id="page-4-2"></span>**Version 1.2.5**

- Added Nets eID Broker documentation documents section
- Added MitID identity provider parameter "cpr\_hint" description.

# <span id="page-4-3"></span>**Version 1.2.4**

• Added mitid invalid transfer token code error (MitID).

## <span id="page-4-4"></span>**Version 1.2.3**

• Added mitid\_identity\_not\_found error (MitID).

## <span id="page-4-5"></span>**Version 1.2.2**

- Updated MitID identity provider scope nemid.pid description (MitID)
- Added nemid.pid status claim for nemid.pid scope flows (MitID)
- Added description of transaction actions for MitID
- Added description of transaction actions for NemID
- Changed mitid.transaction id from a transaction specific claim to be included as a session claim. This makes the mitid.transaction id claim available via the Userinfo endpoint, in the userinfo token and included in the transaction token, if the "mitid" scope is requested.
- Added description of the NemID PID for MitID flows API

## <span id="page-4-6"></span>**Version 1.2.1**

- Updated description of NemID Private to Business
- Updated description of MitID error codes

# <span id="page-4-7"></span>**Version 1.2**

- Updated description of identity provider parameters for MitID and NemID with examples
- Removed unsupported NemID parameter "remember\_userid" from the document.

## <span id="page-4-8"></span>**Version 1.1**

• Added description of MitID parameter enable app switch.

## <span id="page-4-9"></span>**Version 1.0**

• Updated description of MitID reference\_text.

## <span id="page-4-10"></span>**Version 0.9**

- Created this document. Moved information away from the "Technical Reference" and consolidated the information in this document.
- Removed description of "MitID Privat til Erhverv". This is not supported.
- Added MitID error: mitid\_anti\_forgery\_validation\_error

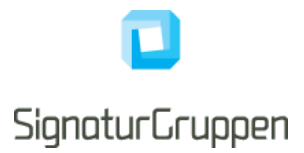

# <span id="page-5-0"></span>**Introduction**

This document describes the available identity providers supported as predefined services in NEB.

The intended audiences are IT developers and IT architects.

Business functionality specified in this document may be subject to different commercial agreement requirements.

General information, online demonstration, documentation (including newest version of this document) and example code is found at [https://broker.signaturgruppen.dk.](https://broker.signaturgruppen.dk/)

# <span id="page-5-1"></span>**Danish identity providers**

This section covers the available national identity providers available via NEB.

# <span id="page-5-2"></span>**Supported Danish identity providers**

- MitID
- NemID

# <span id="page-5-3"></span>**MitID**

The MitID identity provider is the official Danish national electronic identity, replacing NemID.

More information is found here: [https://digst.dk/it-loesninger/mitid/.](https://digst.dk/it-loesninger/mitid/)

MitID follows the "National Standarder for Identiteters Sikringsniveauer" (NSIS) and all MitID flows is mapped to one of authentication Level of Assurance's (LoA) found in the NSIS specification: [https://digst.dk/it](https://digst.dk/it-loesninger/nemlog-in/det-kommende-nemlog-in/vejledninger-og-standarder/nsis-standarden/)[loesninger/nemlog-in/det-kommende-nemlog-in/vejledninger-og-standarder/nsis-standarden/.](https://digst.dk/it-loesninger/nemlog-in/det-kommende-nemlog-in/vejledninger-og-standarder/nsis-standarden/)

#### <span id="page-5-4"></span>**Supported OIDC parameters**

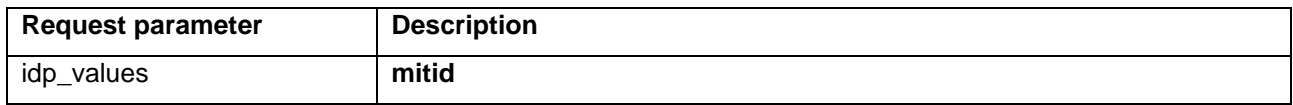

#### <span id="page-5-5"></span>**Supported identity provider parameters (idp\_params -> mitid)**

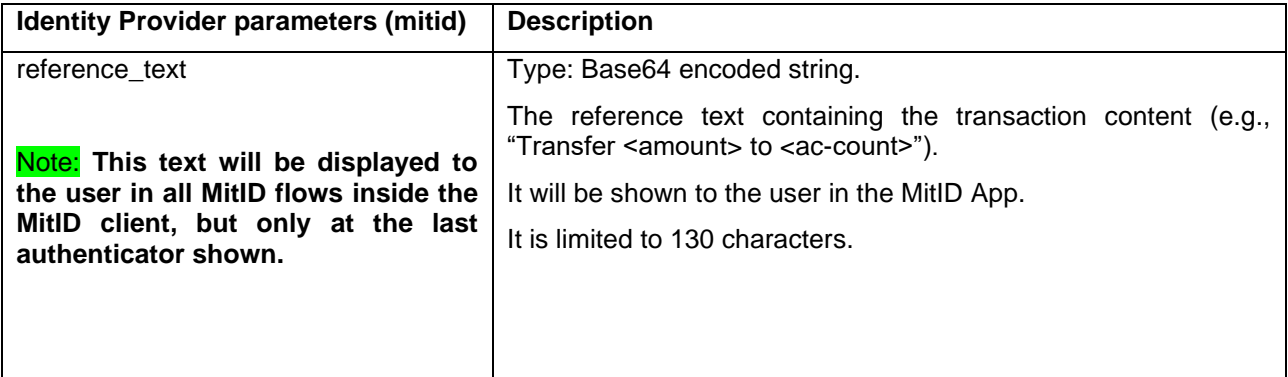

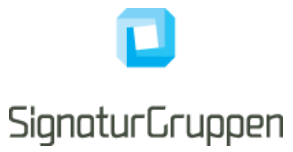

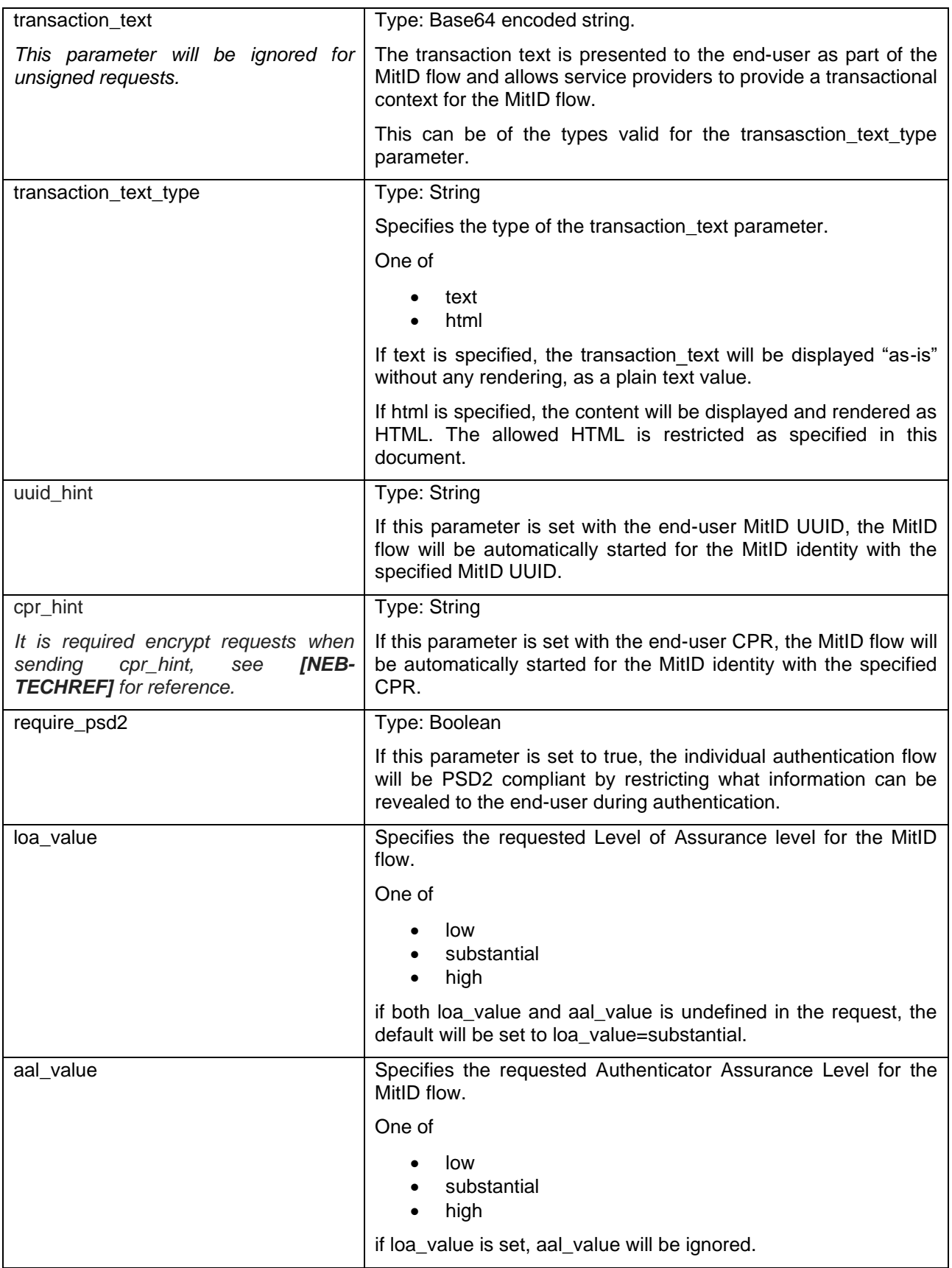

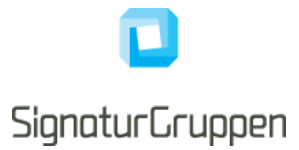

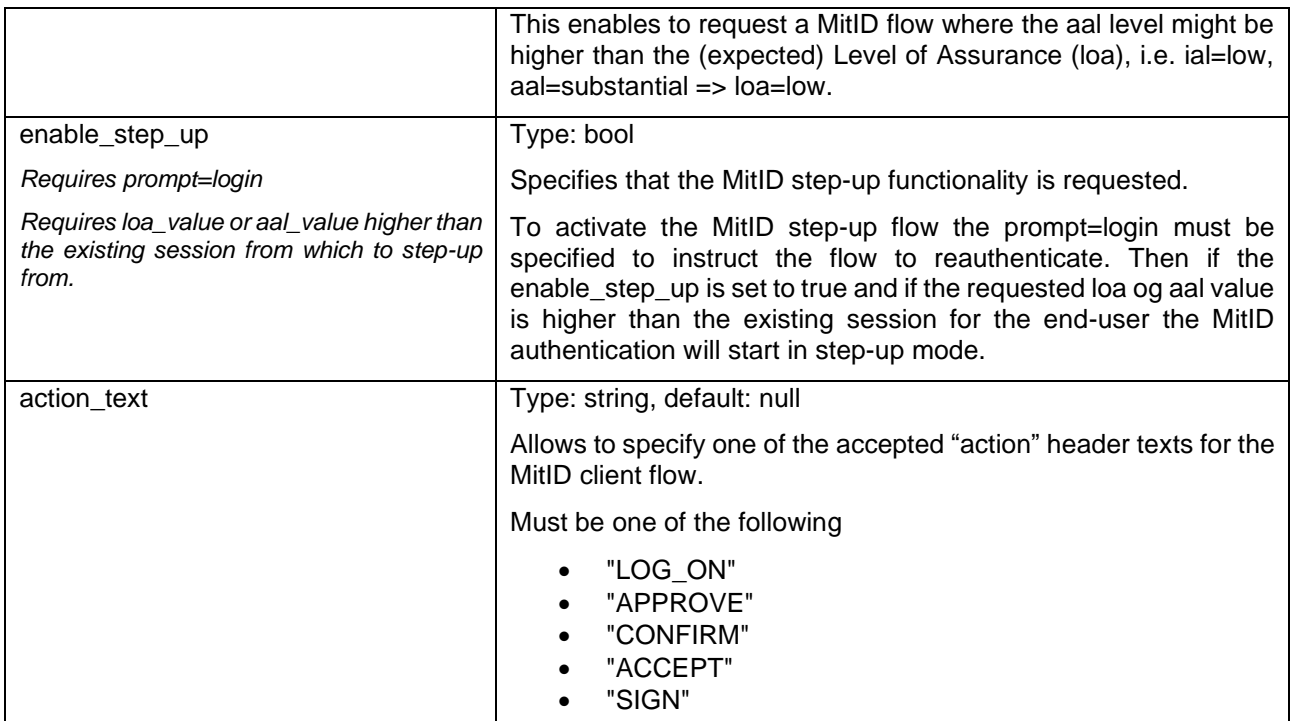

#### <span id="page-7-0"></span>**Example JSON for identity providers**

**{"mitid":{"loa\_value":"substantial", "enable\_step\_up":true, "uuid\_hint": "efc7ffb4-e086- 4f5f-a1d5-b3c7227db629"}}**

**idp\_params=%7B%E2%80%9Cmitid%E2%80%9D%3A%7B%E2%80%9Cloa\_value%E2%80 %9D%3A%E2%80%9Dsubstantial%E2%80%9D%2C%20%E2%80%9Cenable\_step\_up%E2% 80%9D%3Atrue%2C%20%E2%80%9Cuuid\_hint%E2%80%9D%3A%20%E2%80%9Cefc7ffb 4-e086-4f5f-a1d5-b3c7227db629%E2%80%9D%7D%7D**

#### <span id="page-7-1"></span>**Supported scope values**

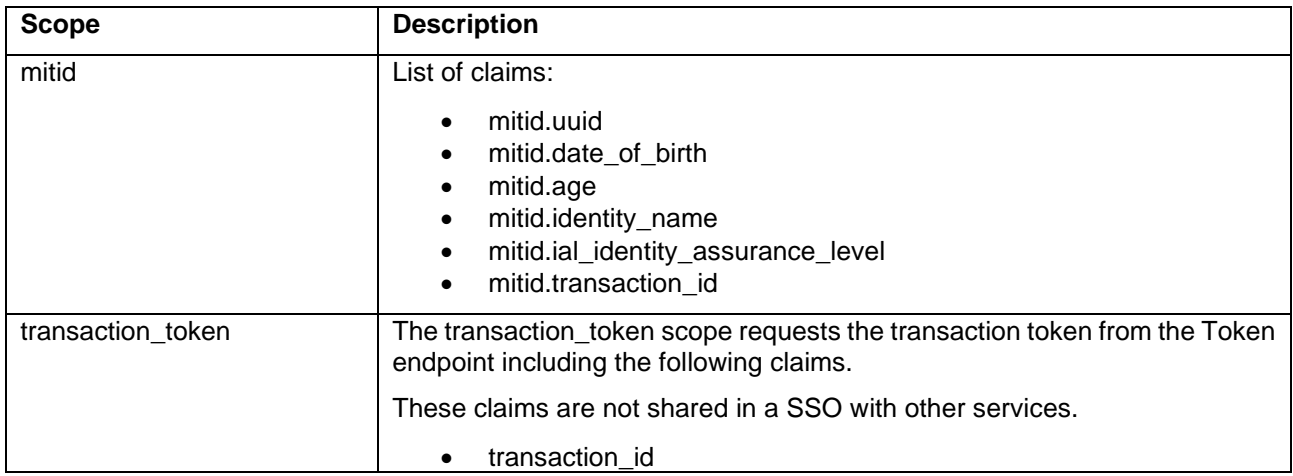

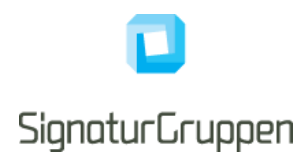

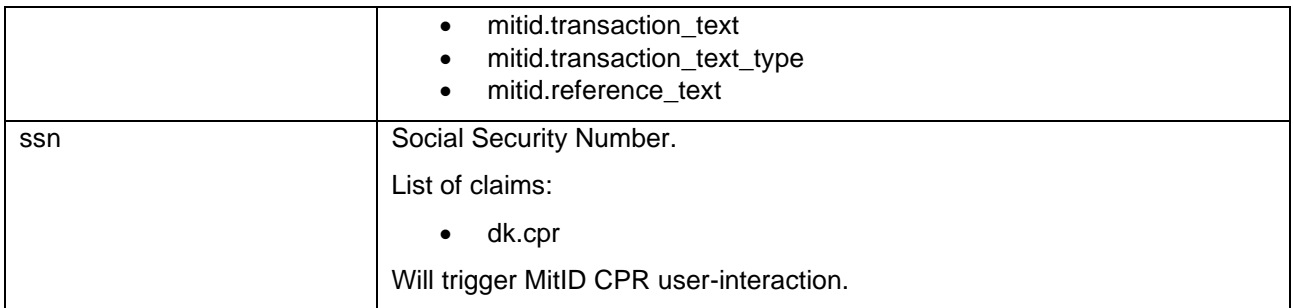

# <span id="page-8-0"></span>**ID Token identity claims**

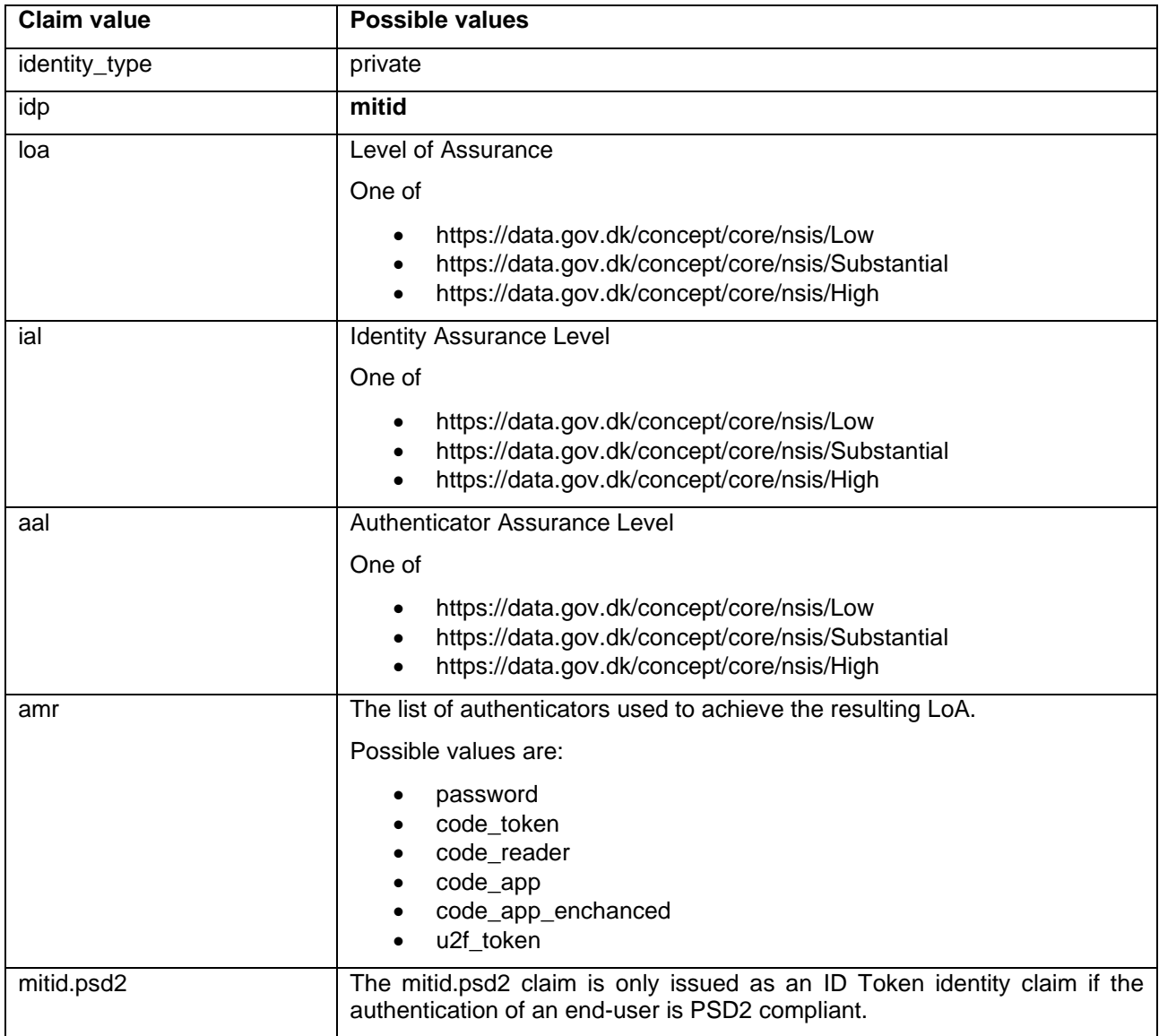

## <span id="page-8-1"></span>**Transaction token MitID specific claims**

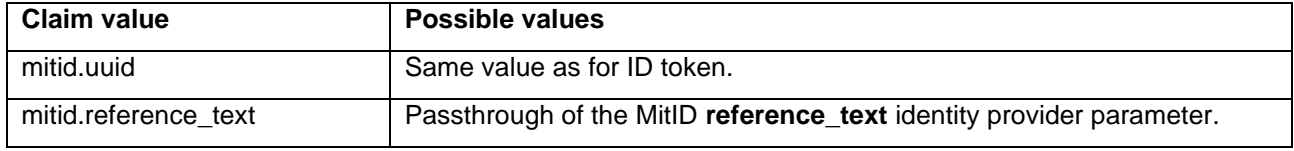

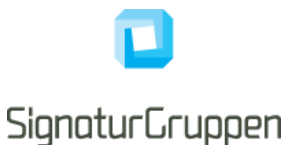

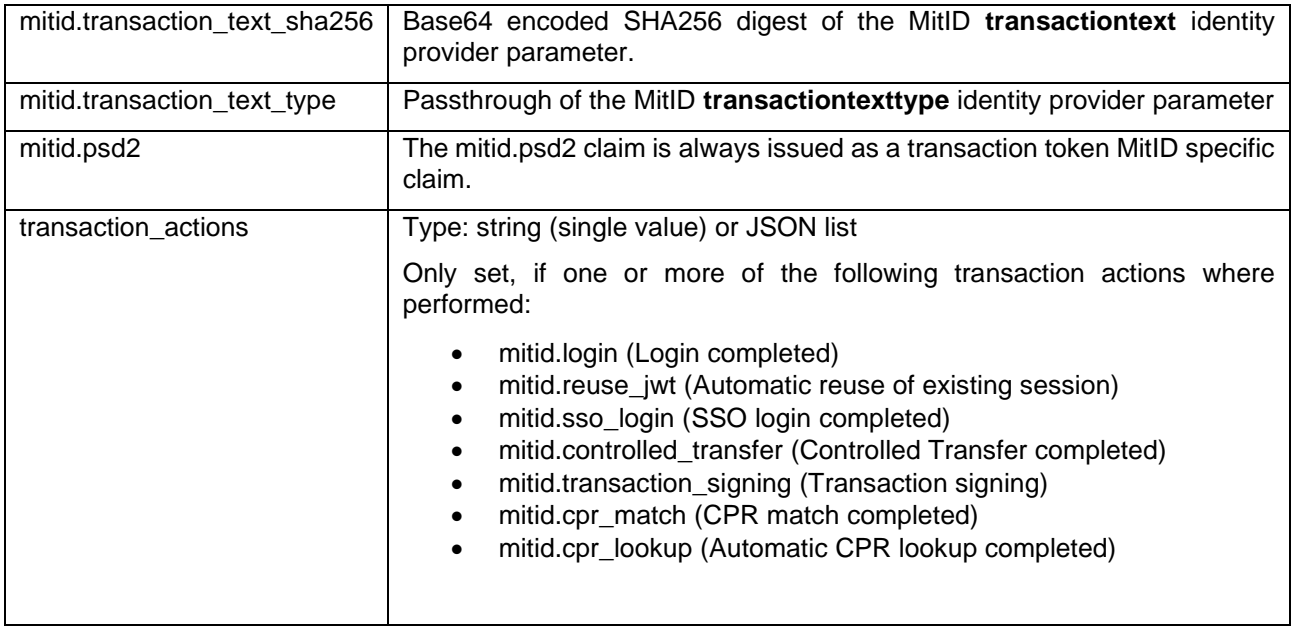

#### <span id="page-9-0"></span>**MitiD Transaction signing**

Nets eID Broker supports a transaction signing flow which enables the end-user to approve a transaction text based on text or HTML, as part of the MitID authentication. Transaction signing flow is limited to only signed requests.

This is done by setting the **transaction\_text** and **transaction\_text\_type** MitID identity provider parameters.

The end-user will be shown the text/HTML and will have to approve the text to complete the transaction.

MitID natively supports the **reference\_text** (130 characters) parameter which enables a limited size and format to present the end-user with detailed information about the transaction.

If the transaction token is requested, a NEB sealed record of the transaction is returned including all the relevant parameters used to complete the transaction.

If **transaction text type** is set to *html*, the HTML content of the **transaction text** is restricted to a set of qualified tags and parsed to protect against possible malicious content and flow breakage.

Allowed HTML tags:

• *html, body, head, style, title, div, p, ul, li, h1, h2, h3, h4, h5, h6, table, font, tr, th, td, i, u, b, center, a, q, small* 

Disallowed expressions and attributes:

- CSS expressions and embedded script links for *style* tag.
- CSS expression attributes.
- Any on- attributes, such as *onload, onclick etc.*
- Script link attributes, such as *src, dynsrc, lowsrc, javascript:* etc.

#### <span id="page-9-1"></span>**MitID CPR flow**

CPR is available from MitID flows if you are a public service provider. In this scenario, NEB will set **dk.cpr** in the result, if requested via the **ssn** scope.

If you are a private service provider, the user's CPR will not be available from the MitID system. In this scenario, a CPR Match service is provided (see MitID CPR Match API), available for MitID Brokers making it possible to

Signaturgruppen A/S www.signaturgruppen.dk Navitas, Inge Lehmanns gade 10, 8000 Aarhus N<br>info@signaturgruppen.dk

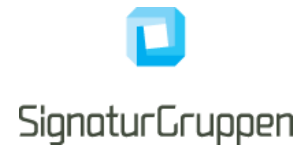

match an active MitID session and CPR and verify if the supplied CPR matches the authenticated MitID identity and thus making it possible to verify if a MitID identity has the given CPR.xxxxxx.

NEB implements this as a natural part of the MitID flow and will ask the user for CPR when the service provider requests CPR with the **ssn** scope.

**Note***, that it is supported to request CPR via the CPR flow by reauthenticating a user with the additional ssn scope. In this case, NEB will reuse the active MitID session and ask the user for CPR (but will not ask for login), do the required CPR Match verification, and return the CPR to the service. This enables services to only ask for CPR using the CPR flow when needed for specific users.*

**Note** that MitID only allows MitID Match for 15 minutes after the MitID session was issued.

#### <span id="page-10-0"></span>**MitID CPR Match API**

See the swagger API reference for details.

The Broker API supports a "MitID CPR Match API" that allows services to match a CPR with a MitID authentication from NEB.

In this way, services can ask the user for CPR and then call the API with the access token retrieved from NEB for the user authentication as authorization header.

This also allows services to verify that an already known CPR matches the MitID identity in question.

**Note** that MitID only allows MitID Match for 15 minutes after the MitID session was issued.

If "cprNumberMatch" returns false, it means that it is not possible to match the "cpr" input parameter with the CPR-number of the user. MitID restricts CPR-matching to a maximum of three tries per session, in which case the endpoint will return the following response:

To reset the CPR matching exceeded limitation, the client must prompt the user for reauthentication using MitID.

#### <span id="page-10-1"></span>**MitID error codes**

Possible error codes from the MitID identity provider flow.

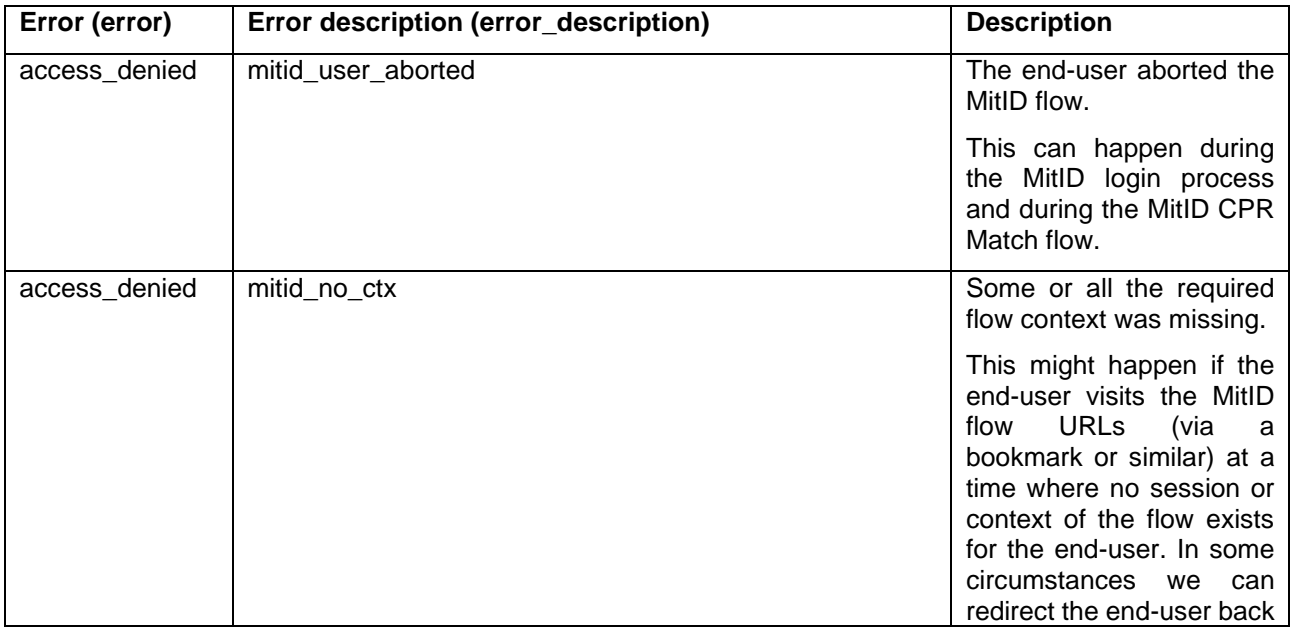

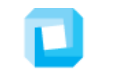

# **SignaturGruppen**

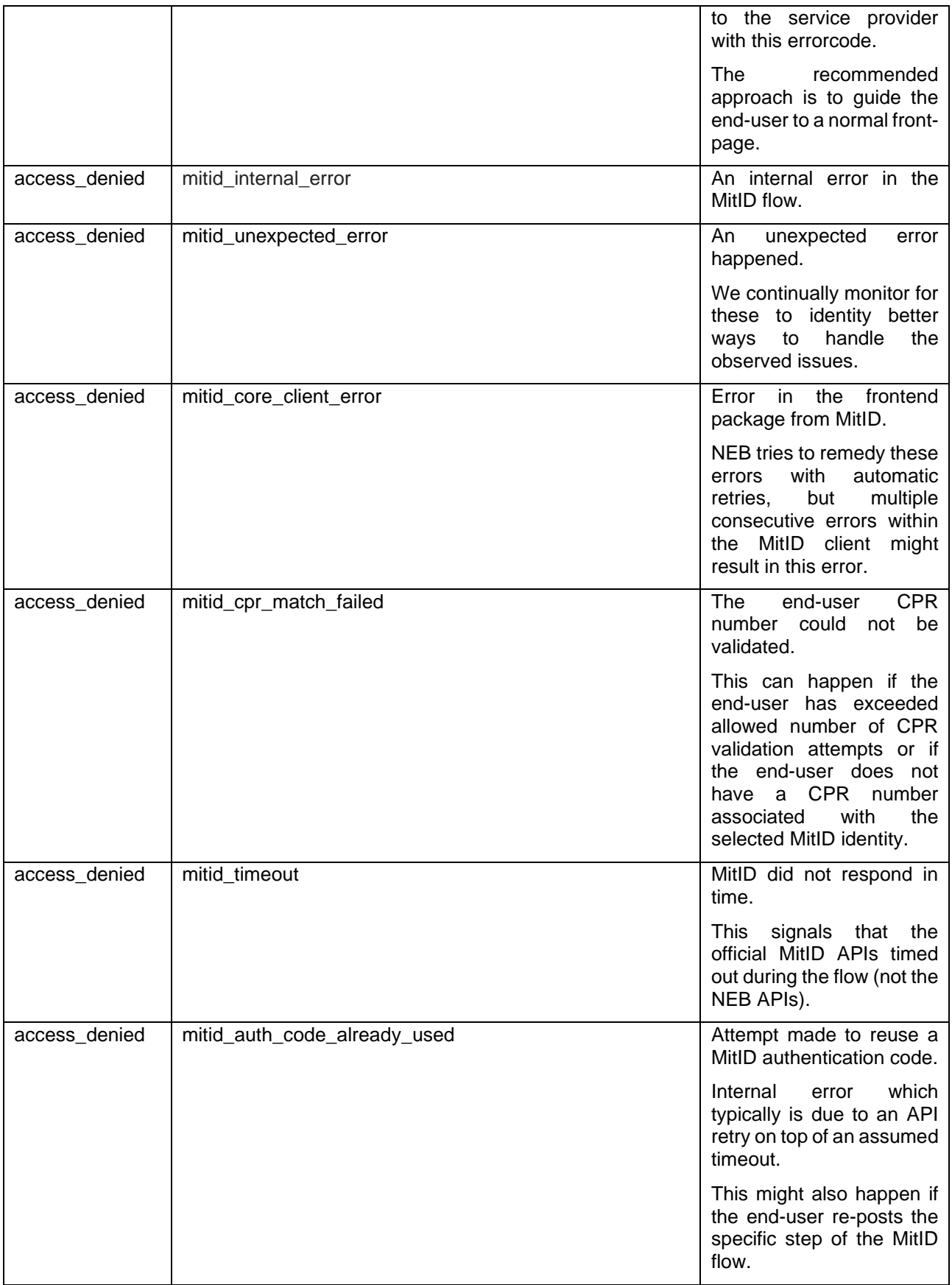

![](_page_12_Picture_0.jpeg)

![](_page_12_Picture_150.jpeg)

![](_page_13_Picture_0.jpeg)

#### <span id="page-13-0"></span>**MitID SSO**

NEB implements and supports MitID SSO and allows integrating services to utilize MitID SSO for automatic sharing MitID sessions in a SSO defined and managed by participating MitID Brokers.

Any client, service or service provider can be member of up to one MitID SSO Group and if so, will automatically map all MitID sessions to this MitID SSO and automatically reuse an existing session if already active within this MitID SSO.

It is possible to setup MitID SSO groups with other MitID Brokers and other MitID Broker services and service providers.

NEB will handle the required end-user consent, which is required when automatically reusing an active MitID session.

Note, contact Signaturgruppen if you plan to use this feature.

#### *MitID SSO logout*

It is required by all clients who utilize a MitID SSO to inform their MitID broker of logout events from the enduser.

Logout is handled either by sending the end-user to the End session endpoint with the original issued ID token or by calling the Logout endpoint with the original issued ID token. See general section about logout in this document for more details.

MitID SSO requires that all logout events are handled using Back-channel endpoints and thus enabling the termination of MitID SSO sessions without the need of the end-user browser. MitID SSO groups are by this forced to be Back-channel SSO groups.

The only way participating service providers can receive logout events is by registering a valid Back-channel endpoint for their integration at NEB.

Participating service providers will be able to get the session status from the Userinfo endpoint.

#### <span id="page-13-1"></span>**MitID Controlled Transfer**

With MitID Controlled Transfer, a requesting service provider can request and retrieve a "MitID Controlled Transfer Token Exchange Code" (MitID CT Exchange Code) from their MitID Broker. Then, another service provider can exchange this to a MitID authentication from their respective MitID Broker.

Flow:

- Service provider A requests a MitID CT Exchange Code from Broker A and specifies a Transfer Token Text
- Service Provider A redirects end-user to Service Provider B with the MitID CT Exchange Code and Transfer Token Text
- Service Provider B uses Broker B and the implementation provided by Broker B to exchange the MitID CT Exchange Code token and the Transfer Token Text to a MitID authentication enabling the enduser login at Service Provider B.

The protocol for exchanging MitID CT Exchange Code between service providers are up to the two exchanging service providers to define.

The protocol for retrieving or exchanging MitID CT Exchange Code between service providers and MitID brokers are up to each broker to define.

The specification for retrieval and exchange towards the NEB interface is specified here. Note that it is up to each agreement with other service providers, how the MitID CT Exchange Code is exchanged – this is not specified nor handled by NEB.

![](_page_14_Picture_0.jpeg)

**NOTE**: The requesting service provider has a mandatory requirement of getting the correct consent from the end-user, before sending the end-user to another service provider with a MitID CT Exchange Code. The official description of the requirement is:

*When the user is performing a controlled transfer from service provider A to service provider B, it is the responsibility of service provider A to get a consent from the end user, regarding eID attributes which service provider A has requested on initial request, since these attributes will be available to service provider B.*

#### *Requesting a Controlled Transfer Token Exchange Code*

A Controlled Transfer Token Exchange Code is retrieved by calling the MitID Controlled Transfer Token Exchange Code endpoint (see the swagger API reference for details).

![](_page_14_Picture_159.jpeg)

### <span id="page-14-0"></span>**Exchanging a Controlled Transfer Token Exchange Code to a MitID login**

As a service provider integrating to NEB, it is possible to exchange a MitID CT Exchange Code received from another service provider for a MitID login.

The MitID CT Exchange Code is used by NEB in exchange of a MitID authentication token from the MitID APIs and as such enables NEB to automatically login an end-user in exchange for the MitID CT Exchange Code.

The MitID CT Exchange Code is passed as a parameter to the MitID identity provider in the NEB OIDC specification, alongside the received Transfer Token Text, and will be used to login the end-user based on the MitID session used to create the MitID CT Exchange Code in the first place.

#### <span id="page-14-1"></span>**NemID PID claim for MitID flows**

It is possible to request the NemID PID claim (nemid.pid) for MitID flows.

This is done by specifying the scope nemid.pid which will trigger the relevant end-user flow required to return the nemid.pid claim along with the MitID login.

![](_page_14_Picture_160.jpeg)

![](_page_15_Picture_0.jpeg)

![](_page_15_Picture_177.jpeg)

To retrieve the PID from a MitID login Nets eID Broker will have to lookup PID from a NemLog-In3 supplied supporting service using the end-user Danish CPR number. The end-user will be guided through the needed steps automatically when the nemid.pid scope is specified.

It is recommended, that the nemid.pid scope is only specified when the returned MitID identity is unknown to the service in question, as the end-user will have to enter his Danish CPR number when this scope is specified.

The nemid.pid scope can be used as a reauthentication scope (see section about reauthentication) and thus NEB will automatically reuse an available user session to ensure that the end-user does not need to authenticate with MitID additional times.

Note, that the scopes "nemid.pid" and "ssn" can be used together or separately. If ssn is specified that dk.cpr claim will be issued to the service provider, but both nemid.pid and ssn scopes will trigger CPR matching for the end-user. It is thus possible to minimize the data handed back to the service provider by controlling it this way.

If the NemID PID could not be retrieved the nemid.pid status claim will indicate the result.

#### <span id="page-15-0"></span>**NemID PID API for MitID flows**

*Endpoint: /mitid/nemidPidLookup (see the swagger API reference for details)*

Allows a service provider to lookup the NemID PID based on a successful MitID session for the end-user.

The endpoint allows for an optional CPR parameter, which is used to complete the lookup.

If the ssn flow was used for the authentication flow the CPR is known by NEB for the current session and thus CPR is not needed for the lookup.

If the ssn flow was not used, the service provider must provide the correct CPR for the end-user as part of the lookup.

#### <span id="page-15-1"></span>**MitID service provider parameters**

![](_page_15_Picture_178.jpeg)

Note: See general section on identity provider parameters for reference on how to set the parameters.

![](_page_16_Picture_0.jpeg)

#### <span id="page-16-0"></span>**MitID App switch**

The MitID App supports app-switching from a service provider iOS or Android app.

Note, that currently there is no support for app switch when running flows in browsers on mobile platforms, only from an app that can handle the specific call-back method specific for either iOS or Android.

#### *MitID App switch details from the official MitID documentation:*

#### <span id="page-16-1"></span>*Service Provider Implementation*

*To run the flow described above, the Service Provider must implement the functionality described in this section.*

#### <span id="page-16-2"></span>*Test MitID App presence on device*

*Testing the presence of the MitID App on the device can be done in the ways described below for each of the platforms.*

#### *Android*

*On Android, you can use explicit intents to switch to another app. We can use a similar approach to check, if an app is installed on the device. Below is a code snippet for how you can check, if the MitID Code App is installed on the device.*

```
public boolean deviceHasMitIDApp() {
```
try {

getPackageManager().getPackageInfo("dk.mitid.app.android", 0);

return true;

```
 } catch (PackageManager.NameNotFoundException e) {
```
return false;

}

}

*On Android 11, Google changed the package visibility for apps, meaning that checking for the presence of an app based on package name requires a bit more setup. In your AndroidManifest.xml, you must add which package names you want to be able to query about. The code snippet below shows how to add the MitID app to your queries in the manifest file.*

![](_page_17_Picture_0.jpeg)

```
<manifest …>
   <queries>
      <package android:name="dk.mitit.app.android" />
   </queries>
   <application …. />
</manifest>
```
#### *iOS*

*On iOS, to check if the MitID app installed on the device the service provider app must add "mitid-app" to the plist file using key LSApplicationQueriesSchemes. After that it can be checked using canOpenURL function like shown in the code snippet below:* 

```
func canOpenMitIDApp() -> Bool {
```

```
 guard let url = URL(string: "mitid-app://") else {
```
**return false**

```
 }
```

```
 return UIApplication.shared.canOpenUrl(url)
```

```
}
```
<span id="page-17-0"></span>*Opening Custom Tab/SFSafariViewController from SP App*

#### *Android*

*Custom Tabs can be implemented by following the Android's implementation guide [CUSTAB]. Below is a code snippet for how to open a URL in a Custom Tab.*

CustomTabsIntent.Builder builder = new CustomTabsIntent.Builder();

CustomTabsIntent customTabsIntent = builder.build();

customTabsIntent.launchUrl(MainActivity.this, Uri.parse("BROKER\_URL"));

#### *iOS*

*Opening the SFSafariViewController is as simple as instantiating it with a URL and presenting it.*

![](_page_18_Picture_0.jpeg)

**guard let** url = URL(string: "https://broker.app.site/page.html) **else** {

#### **return**

}

**let** safariVC = SFSafariViewController(url: url)

**self**.navigationController?.pushViewController(safariVC, animated: **true**)

*The URL should point to the Broker's landing page, where the Broker Client is rendered. This URL is specific to the Broker solution in question.* 

We have noted, that currently the service provider has to provide an Universal Link that points to the service provider app app-association file directly, otherwise the MitID App will ignore it.

#### <span id="page-18-0"></span>**Setting up app switch**

To enable app-switch, first detect if app switch should be enabled (look at the previous section), and specify the platform specific return url/bundle ID and the running mobile platform (ios og android).

![](_page_18_Picture_157.jpeg)

# <span id="page-18-1"></span>**NemID**

The NemID identity provider is the official Danish national electronic identity, being replaced by MitID.

Signaturgruppen A/S www.signaturgruppen.dk Navitas, Inge Lehmanns gade 10, 8000 Aarhus N info@signaturgruppen.dk

Side 19

![](_page_19_Picture_0.jpeg)

### <span id="page-19-0"></span>**Supported parameters**

![](_page_19_Picture_169.jpeg)

#### <span id="page-19-1"></span>**Supported identity provider parameters**

![](_page_19_Picture_170.jpeg)

![](_page_20_Picture_0.jpeg)

### <span id="page-20-0"></span>**Example JSON for identity providers**

# **{"nemid":{"amr\_values":"nemid.keyfile"}}**

# **idp\_params=%7B%E2%80%9Cnemid%E2%80%9D%3A%7B%E2%80%9Camr\_values%E2% 80%9D%3A%E2%80%9Dnemid.keyfile%E2%80%9D%7D%7D**

#### <span id="page-20-1"></span>**Supported scope values**

![](_page_20_Picture_178.jpeg)

#### <span id="page-20-2"></span>**ID Token identity claims**

![](_page_20_Picture_179.jpeg)

![](_page_21_Picture_0.jpeg)

![](_page_21_Picture_197.jpeg)

#### **Transaction token NemID specific claims**

![](_page_21_Picture_198.jpeg)

#### <span id="page-21-0"></span>**NemID CPR**

In the current version of NemID, CPR is available from NemID flows if you are a public service provider. In this scenario, NEB will set **dk.cpr** in the result, if requested via the **ssn** scope.

If you are a private service provider, the user's CPR will not be available from the MitID system. In this scenario, a CPR Match service is provided (using the service providers NemID agreement) making it possible to match a NemID PID and CPR and verify if the supplied PID and CPR matches and thus making it possible to verify if a NemID identity has the given CPR.

NEB implements this as a natural part of the MitID flow and will ask the user for CPR when the service provider requests CPR with the **ssn** scope.

If the user has accepted that the CPR is stored for later use (user consent) and returned to the service provider, the user will not have to enter CPR for subsequent MitID flows for the same service provider.

#### <span id="page-21-1"></span>**NemID CPR Match API**

See the swagger API reference for details.

The Broker API supports a "NemID CPR Match API" that allows services to match a CPR with a NemID authentication from the NEB.

Signaturgruppen A/S www.signaturgruppen.dk Navitas, Inge Lehmanns gade 10, 8000 Aarhus N<br>info@signaturgruppen.dk

![](_page_22_Picture_0.jpeg)

In this way, services can ask the user for CPR and then call the API with the access token retrieved from NEB for the user authentication as authorization header.

This also allows services to verify that an already known CPR matches the NemID identity in question.

#### <span id="page-22-0"></span>**NemID Privat til Erhverv (authorized to represent)**

The "NemID Privat til Erhverv" service is available via NEB for NemID flows, see the "private\_to\_business" NemID idp\_params option for reference.

Tt will allow the end-user to select between the available CVR-numbers available for which his or hers private NemID is "Allowed to Represent" the specified company.

This requires that the user enters his CPR number (or that the calling service is allowed for automatic CPR retrieval) after which the CVR-list can be retrieved from the Danish "Erhvervsstyrelsen" and the flow can be completed.

#### <span id="page-22-1"></span>**NemID error codes**

Possible error codes from the MitID identity provider flow.

![](_page_22_Picture_151.jpeg)

![](_page_23_Picture_0.jpeg)

# <span id="page-23-0"></span>**International identity providers by Nets E-Ident**

This section describes the identity providers that are available via the NEB platform provided by Nets E-Ident.

All identity providers available from the Nets E-Ident setup, is also available using the NEB interface. NEB will help with the setup and take care of the integration to E-Ident and provide a flexible usage of the services provided by the E-Ident service.

This allows your integrations to utilize all the identity providers support by both NEB and E-Ident while utilizing all other features from the NEB platform.

# <span id="page-23-1"></span>**Supported Nets E-Ident identity providers**

- BankID Norway
- BankID on mobile Norway
- Buypass Norway
- BankID Sweden

All eIDs available from E-Ident, found at https://www.nets.eu/developer/e-ident/eids/Pages/default.aspx.

# <span id="page-23-2"></span>**BankID Norway**

![](_page_23_Picture_180.jpeg)

![](_page_23_Picture_181.jpeg)

#### <span id="page-23-3"></span>**ID Token identity claims**

![](_page_23_Picture_182.jpeg)

![](_page_24_Picture_0.jpeg)

![](_page_24_Picture_178.jpeg)

#### <span id="page-24-0"></span>**Handling of SSN**

All companies that are allowed to handle social security numbers (SSN) can get this in return after a BankID identification.

Note: Remember to specify that you want to process SSN when ordering your BankID setup.

# <span id="page-24-1"></span>**BankID on mobile Norway**

Used by around 4 million Norwegians, BankID has become a household brand and a highly trusted digital identification service for Norwegian citizens.

![](_page_24_Picture_179.jpeg)

![](_page_24_Picture_180.jpeg)

#### <span id="page-24-2"></span>**ID Token identity claims**

![](_page_24_Picture_181.jpeg)

#### <span id="page-24-3"></span>**Handling of SSN**

All companies that are allowed to handle social security numbers (SSN) can get this in return after a BankID identification.

Note: Remember to specify that you want to process SSN when ordering your BankID setup.

Signaturgruppen A/S www.signaturgruppen.dk

Navitas, Inge Lehmanns gade 10, 8000 Aarhus N info@signaturgruppen.dk Side 25

![](_page_25_Picture_0.jpeg)

# <span id="page-25-0"></span>**Buypass Norway**

The Norwegian eID Buypass issues Buypass ID in both mobile and on smart card.

![](_page_25_Picture_178.jpeg)

![](_page_25_Picture_179.jpeg)

#### <span id="page-25-1"></span>**ID Token identity claims**

![](_page_25_Picture_180.jpeg)

#### <span id="page-25-2"></span>**Handling of SSN**

The social security number (SSN) of an end user can be returned if you are allowed to receive this.

## <span id="page-25-3"></span>**BankID Sweden**

Used by almost 8 million Swedes, BankID has become a household brand and a highly trusted digital identification and signing service for Swedish citizens. Almost 7 million has a mobile BankID and this eID was used in 96 % of logins and signings. It is also available as BankID on file and BankID on card.

![](_page_25_Picture_181.jpeg)

![](_page_25_Picture_182.jpeg)

![](_page_26_Picture_0.jpeg)

![](_page_26_Picture_150.jpeg)

#### <span id="page-26-0"></span>**ID Token identity claims**

![](_page_26_Picture_151.jpeg)

#### <span id="page-26-1"></span>**Handling of SSN**

A user's SSN is a part of the end user certificate and always available from a BankID login. The SSN is the same as the SERIALNUMBER part of the dn claim in the ID Token (OIDC) or the DN attribute in the assertion (SAML). An example of this:

CN=Olav Widen, OID.2.5.4.41=(180427 13.09) Olav Widen - BankID på fil, SERIALNUMBER=195310021935, GIVENNAME=Olav, SURNAME=Widen, O=Testbank A AB (publ), C=SE

# <span id="page-26-2"></span>**References**

1. [NEMID-TU] "NemID TU documentation" https://www.nets.eu/dk-da/kundeservice/nemidtjenesteudbyder/NemID-tjenesteudbyderpakken/Pages/dokumentation.aspx